## 技術ノート KGTN 2012021301

## 現 象

[iPad/Android Client] 画面上部にたまに現れるバーの役割は?

## 説 明

画面上部に現れるバーは 「オンスクリーン・ツールバー」 と呼ばれ,1本指で画面を押し,その状態を維持した 時に現れます.

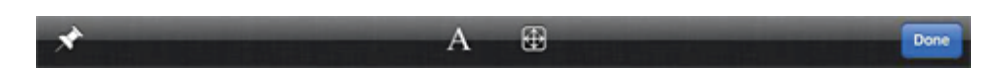

ピンが表示されたボタンは,オンスクリーン・ツールバーが隠れないようにするボタンです (通常は所定時間経 過後に自動的に隠れます) .Aと表示されたボタンは 「キーボード・トグルボタン」 と呼ばれ,タッチスクリーン・ キーボードを表示/非表示にするボタンです.長方形の中に四方向の矢印が表示されたボタンは 「オートズ ーム・トグルボタン」 と呼ばれ、オートズーム機能を有効/無効にするボタンです. Done (最新のクライアント では Disconnect) と表示されたボタンは,セッションを終了させメイン画面 (接続先を選ぶ画面) へ復帰する ボタンです.

Last reviewed: Feb 22, 2012 Status: DRAFT Ref: NONE Copyright © 2012 kitASP Corporation